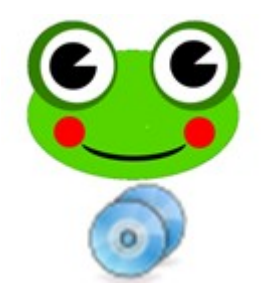

# BDPFrog UserGuide

 © 2019 mediadogg Software Revision: May 2019

- Control Sony BDP-CX700ES Mega Changers
- Automatic Discovery, any number of Changers

## System Requirements

The program was developed and tested on 32 bit Windows 10, however it will probably run correctly on any modern version of Windows, starting from Version 8.1. It should be noted however, that it has NOT been tested on any version of Windows other than Windows 10. Any problems noted when running on earlier versions of windows will be fixed on a best effort basis.

### Installation

After purchase and download of BDPFrog, you will have a file BDPFrongInstall.zip. Extract the included file, BDPFrogInstall.exe to your desktop and double-click on the file to start the installation. Follow example below (partial sequence … just follow all prompts.)

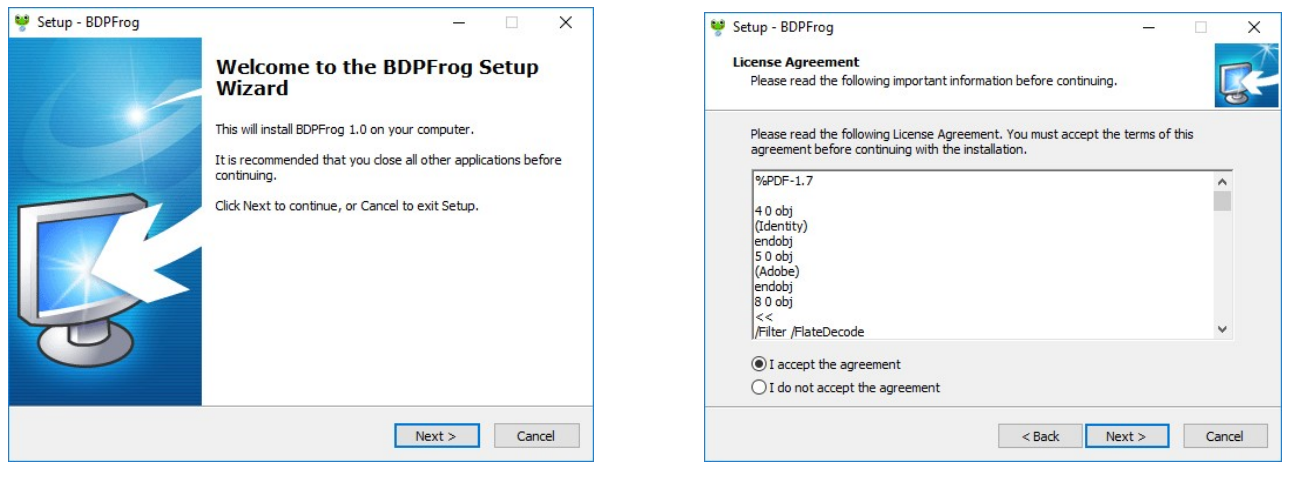

Click Next Click accept then click Next

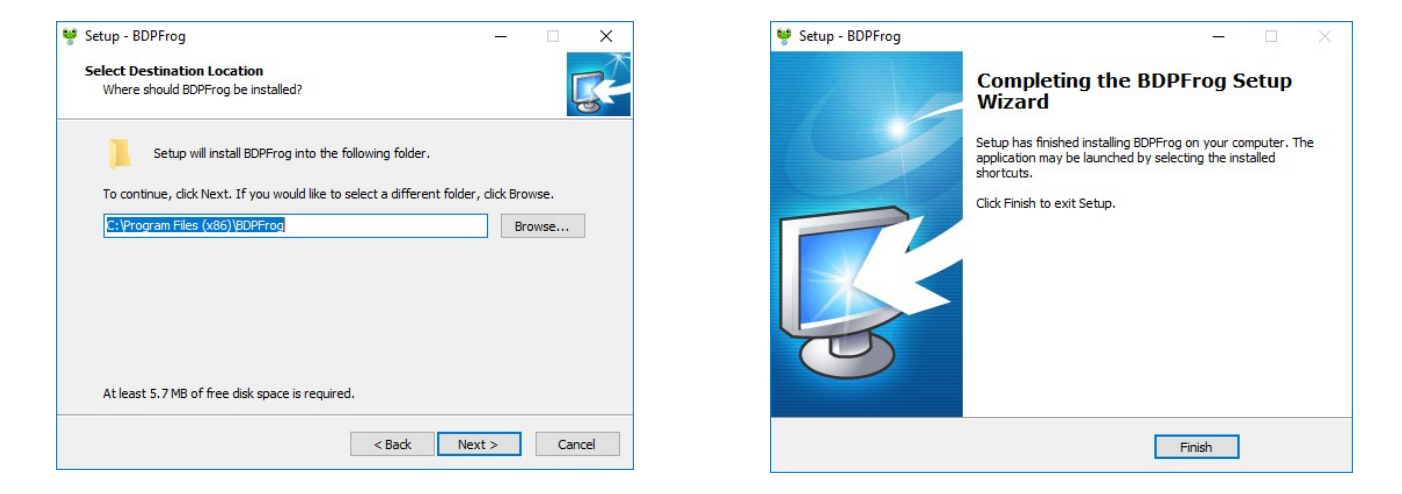

Click Next, then follow more prompts until finally you get here, then click Finish

#### **Operation**

#### Click on the desktop icon

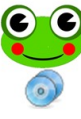

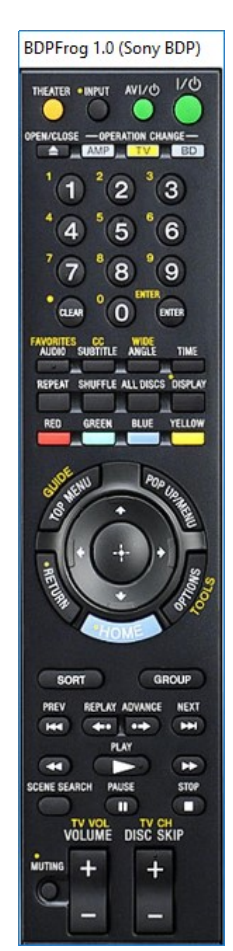

After a few seconds of startup, this panel will display and attempt to stay on top of other windows, unless minimized.

Any Sony BDP CX7000ES devices connected to the local network and configured to be controlled using IPbased commands, will be automatically discovered. The first discovered device, named "cx7kip1" will be the default changer that will be sent commands when buttons are clicked with the mouse. It should work very similarly to pressing buttons on your physical remote.

As a visual aid, as the mouse pointer is moved, buttons will highlight to show which button will be activated if the mouse is clicked. As the cursor hovers over the button, a caption is displayed that indicates the button's function, such as "Power On."

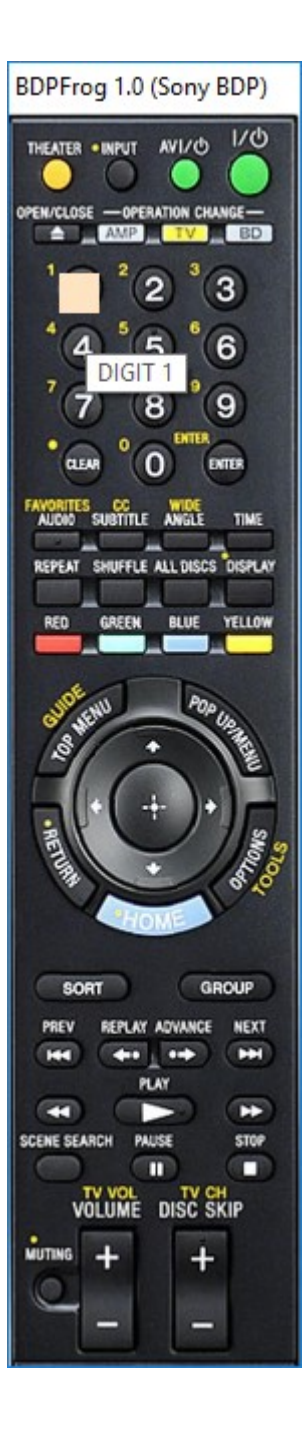

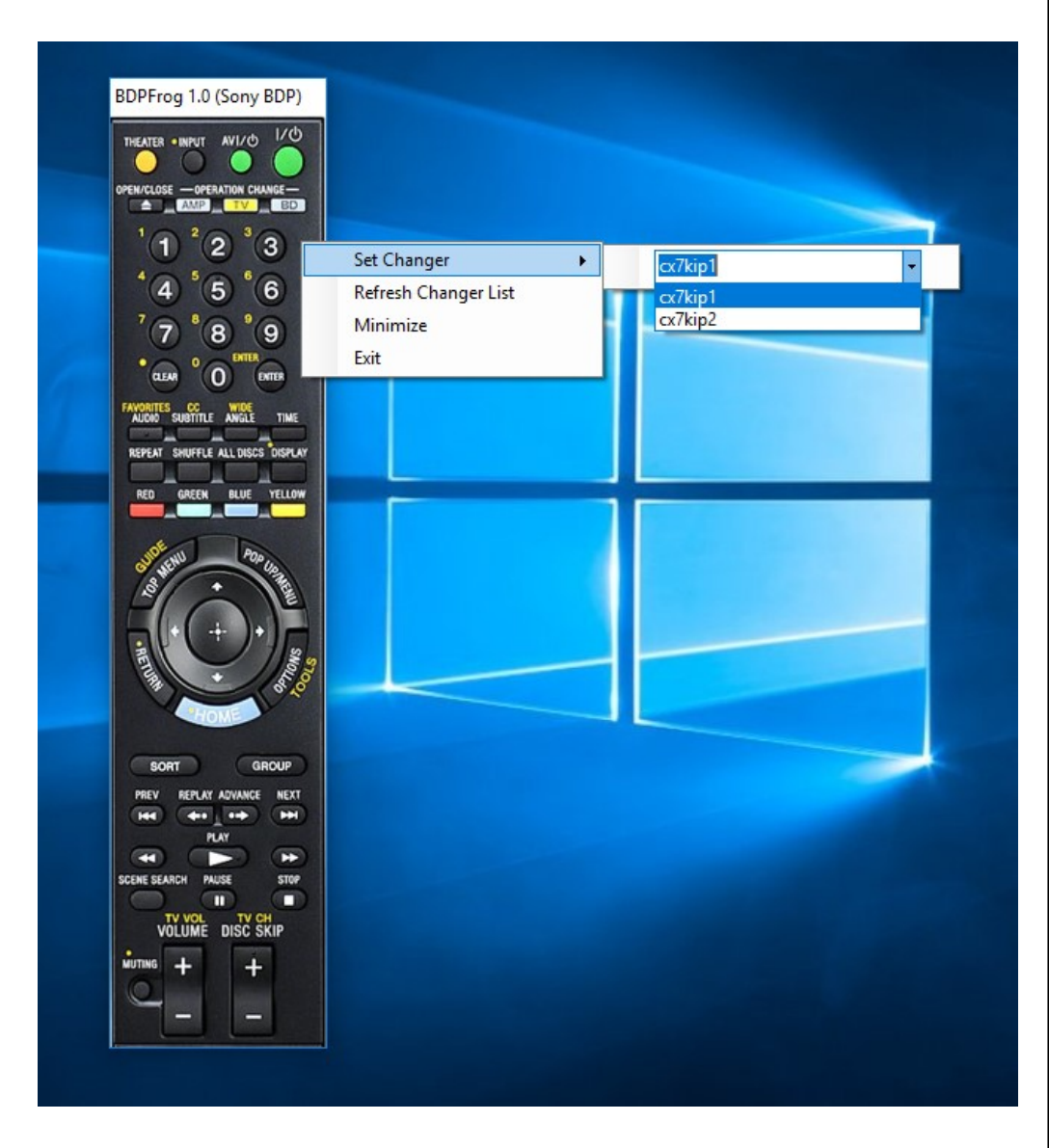

To bring up the BDPFrog context menu, right-click on the panel. A drop-down will be presented that allows you to select the target changer for remote control operation. The selected changer will be remembered between sessions, and if it is available on the network, will appear be the default changer to be used at the next program start.

Set Changer - Discovered changers are labelled in the sequence that they are found by Windows UPnP discovery. BDPFrog attempts to maintain a correspondence between the Sony assigned UPnP device ID and the IP address of the changer when found. If you assign the changers static IP addresses, then the BDPFrog naming scheme should remain stable across sessions. In other words, "cx7kip1" should always correspond to the same changer, as well as "cx7kip2" and subsequent changers.

Refresh Changer List – will run windows UPnP discovery to replace the list of available changers. It may sometimes be necessary to Exit BDPFrog and restart for the discovery to be completed properly.

### Uninstall Process

To uninstall BDPFrog, you may use the Windows Control Panel and click on "Uninstall a program" under the Programs Heading.

Alternatively, you may execute the program "unins000.exe" found in the folder where BDPFrog is installed.

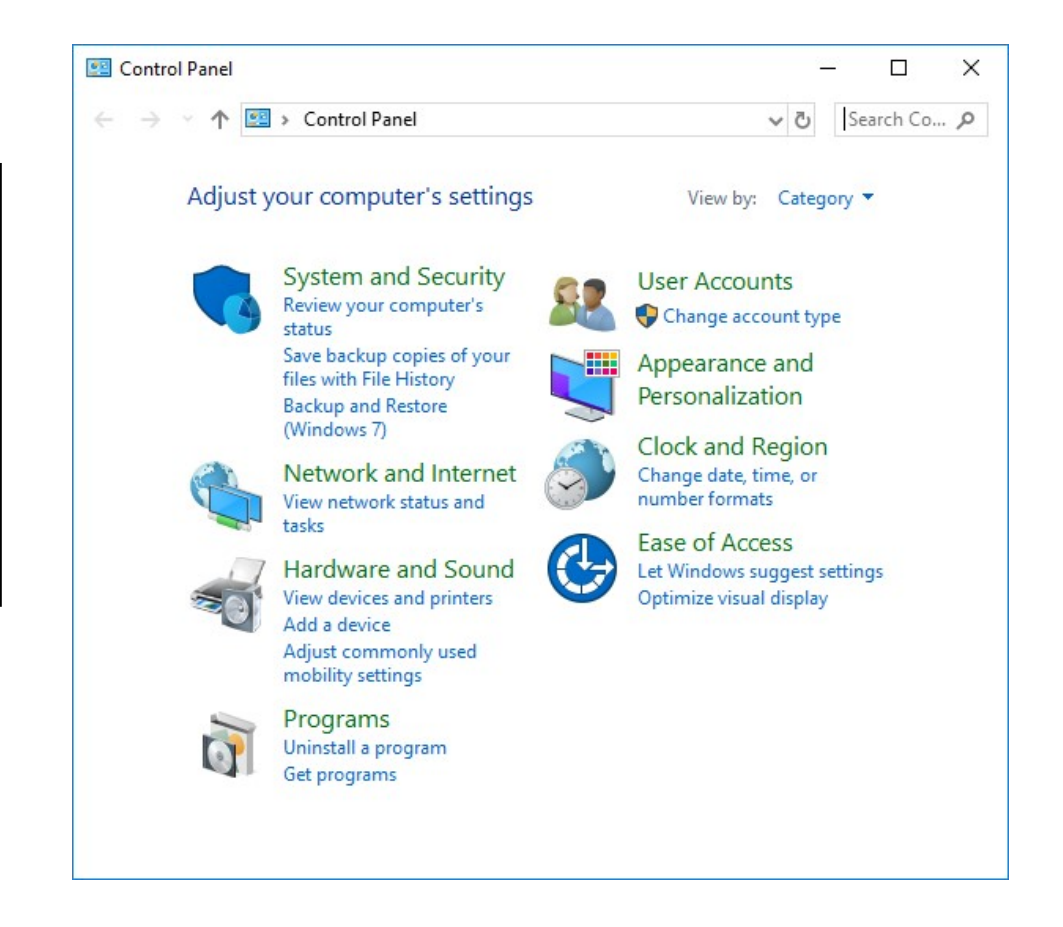